## **DGS-3120 SD Card Management Commands**

**Step1. Command "ss" could help us find relative commands.**

|                                                                                                    |                                                                                                | DGS-3120-24TC Gigabit Ethernet Switch<br>Command Line Interface                         |                                                                                   |
|----------------------------------------------------------------------------------------------------|------------------------------------------------------------------------------------------------|-----------------------------------------------------------------------------------------|-----------------------------------------------------------------------------------|
| UserName:<br>Password:                                                                                                    |                                                                                                | Firmware: Build 1.01.B031<br>Copyright(C) 2010 D-Link Corporation. All rights reserved. |                                                                                   |
| Available commands:<br>$\overline{\text{cfm}}$<br>copy<br>delete<br>enable<br>  logout<br>ping<br>reconfig<br>l showl<br>upload | DGS-3120-24TC:admin#ss<br>change<br>create<br>dir.<br>erase<br>md<br>ping6<br>rename<br>telnet | cable_diaq<br>clear<br>debug<br>disable<br>format<br>move<br>r d<br>reset<br>traceroute | .cd<br>config<br>de 1<br>download<br>login<br>no<br>reboot<br>save<br>traceroute6 |
|                                                                                                    | DGS-3120-24TC:admin#                                                                           |                                                                                         |                                                                                   |

**Step2. Insert SD card, then you will find it shown as drive D.**

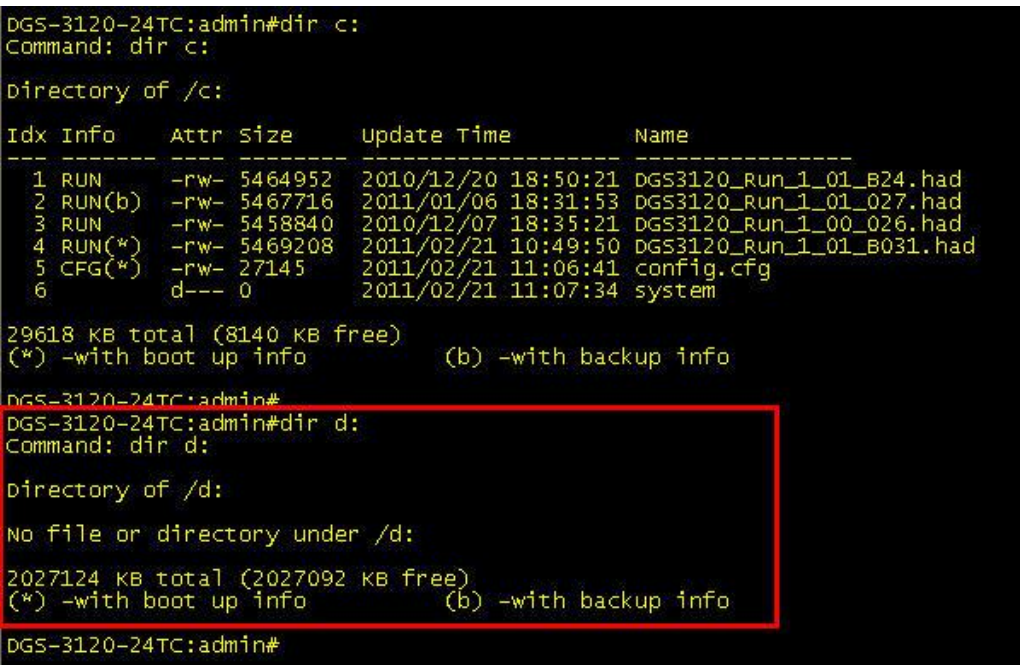

**Step3. Copy F/W\_R1.01.27 from current drive C to SD card drive D.**

DGS-3120-24TC:admin#dir c:<br>Command: dir c: Directory of /c: Idx Info Attr Size Update Time Name 1 RUN -rw- 5464952<br>RUN(b) -rw- 5467716<br>RUN(\*) -rw- 5458840<br>CFG(\*) -rw- 27145<br>d--- 0  $\frac{2}{3}$  $\begin{array}{c}\n\text{RUN} \\
\text{RUN} \\
\text{CFG} \\
\end{array}$ 29618 KB total (8140 KB free)<br>(\*) –with boot up info (b) -with backup info DGS-3120-24TC:admin\*copy c: DGS3120\_Run\_1\_01\_027.had d: DGS3120\_Run\_1\_01\_027.had Command: copy c: DGS3120\_Run\_1\_01\_027.had d: DGS3120\_Run\_1\_01\_027.had DGS-3120-24TC:admin#dir d:<br>Command: dir d: Directory of /d: Idx Info Attr Size Update Time Name  $\mathbf{1}$ -rw- 5467716 2011/02/21 11:27:12 DGS3120\_Run\_1\_01\_027.had 2027124 KB total (2021752 KB free)<br>(\*) -with boot up info (b) -with backup info DGS-3120-24TC:admin#

**Step4. Change boot\_up F/W from current one stored in drive C to the one stored in drive D.**

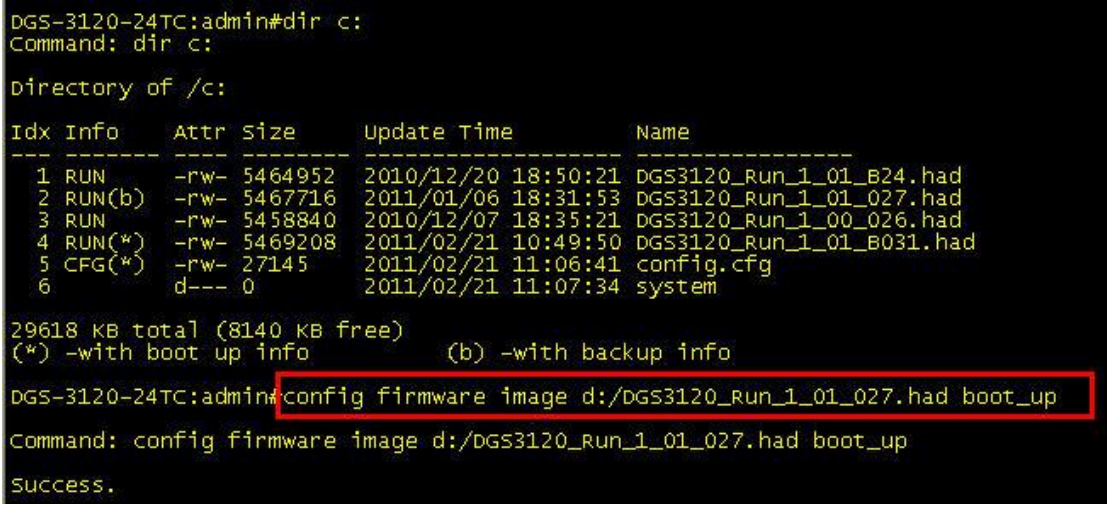

**Step5. Confirm boot\_up F/W was changed indeed.**

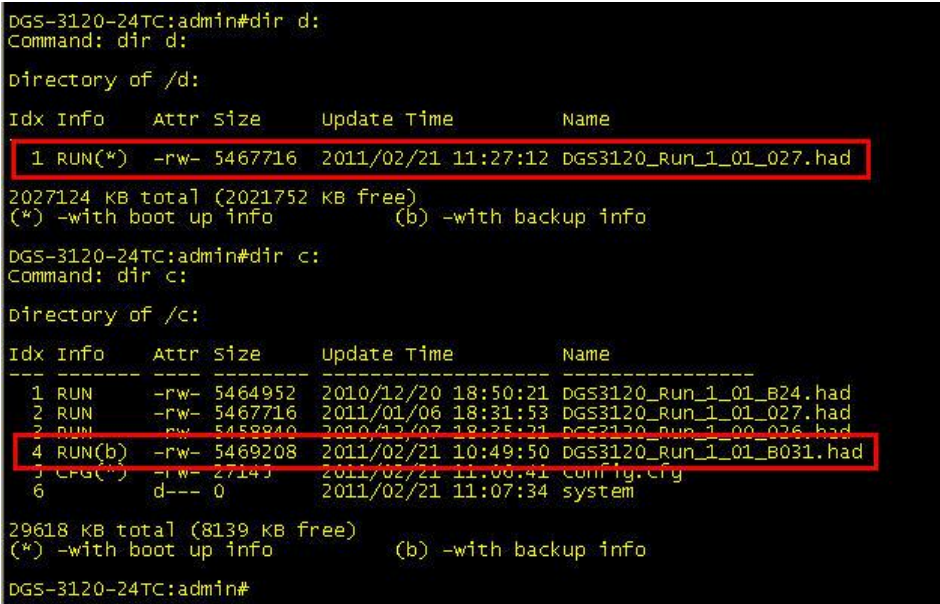

## **After reboot.**

Boot Procedure  $V1.00.009$ Power on Self Test ............ ........... 100 % : 1С-АF-F7-30-С9-Е6<br>: А1 MAC Address<br>H/W Version Please wait, Loading V1.01.027 Runtime Image William William 100 % UART THIL ............<br>Starting runtime image ---------------------------

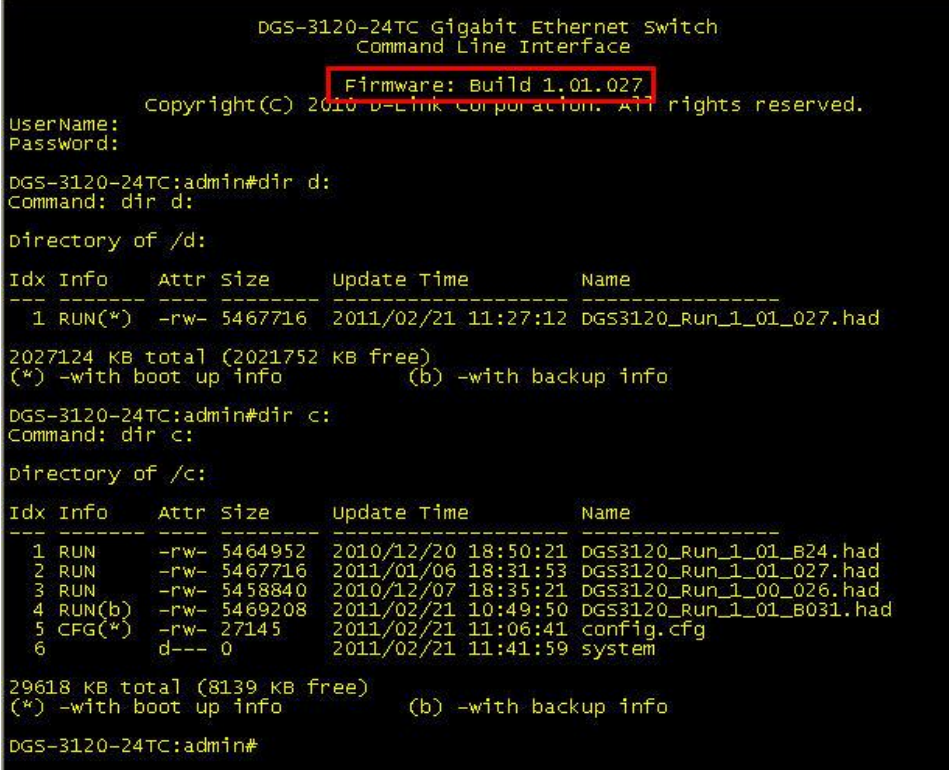

**Step6. Copy configuration file "config.cfg" stored in drive C to drive D and named as "test.cfg".**

DGS-3120-24TC:admin#dir d:<br>Command: dir d: Directory of /d: Idx Info Attr Size Update Time Name 1 RUN(\*) -rw- 5467716 2011/02/21 11:27:12 DGS3120\_Run\_1\_01\_027.had 2027124 KB total (2021752 KB free)<br>(\*) –with boot up info (b) –with backup info DGS-3120-24TC:admin#<br>DGS-3120-24TC:admin#dir c:<br>Command: dir c: Directory of /c: Idx Info Attr Size Update Time Name -- -------<br>1 CFG(\*)<br>2 RUN<br>4 RUN<br>4 RUN(b) ---- ----<br>-rw- 27145<br>-rw- 5464952<br>-rw- 5467716<br>-rw- 5458840 5469208  $\frac{-rw}{d}$ æ 29618 KB total (8140 KB free)<br>(\*) –with boot up info (b) -with backup info DGS-3120-24TC:admin#<mark>copy c: config.cfg</mark>\_d: test.cfg;<br>Command: copy c: config.cig\_d: test.cig Copying............................. Done! DGS-3120-24TC:admin#<br>DGS-3120-24TC:admin#dir d:<br>Command: dir d: Directory of /d: Idx Info Attr Size Update Time Name 2 - FW- 27145 2011/02/21 11:47:58 TEST.CFG 2027124 KB total (2021724 KB free)<br>(\*) –with boot up info (b) –with backup info

**Step7. Change boot\_up configuration from current one "config.cfg" stored in drive C to "test.cfg" stored in drive D.**

DGS-3120-24TC:admin#dir c:<br>Command: dir c: Directory of /c: Idx Info Attr Size Update Time Name 2011/02/21 11:45:51 config.cfg 1 CFG $(*)$  -rw- 27145 2011/02/21 11:45:51 Conrig.crg<br>
2010/12/20 18:50:21 DGS3120\_Run\_1\_01\_B24.had<br>
2011/01/06 18:31:53 DGS3120\_Run\_1\_01\_027.had<br>
2010/12/07 18:35:21 DGS3120\_Run\_1\_00\_026.had<br>
2011/02/21 10:49:50 DGS3120\_Run\_1\_01\_B031.had<br>
2011/ -rw- 5404952<br>-rw- 5467716<br>-rw- 5458840<br>-rw- 5469208<br>d--- 0 **RUN**<br>RUN  $\frac{3}{4}$ **RUN** 5  $RUN(b)$ 29618 KB total (8140 KB free)  $(*)$  -with boot up info (b) -with backup info DGS-3120-24TC:admin#dir d:<br>Command: dir d: Directory of /d: Idx Info Attr Size Update Time Name -rw- 5467716<br>-rw- 27145 2011/02/21 11:27:12 DG53120\_Run\_1\_01\_027.had<br>2011/02/21 11:47:58 TEST.CFG  $RUN(*)$ 1 2027124 KB total (2021724 KB free)<br>(\*) –with boot up info (b) –with backup info DGS-3120-24TC:admin#config configuration d:/TEST.CFG boot\_up<br>command: config configuration d:/TEST.CFG boot\_up Success. DGS-3120-24TC:admin#dir d: Command: dir d: Directory of /d: Idx Info Attr Size Update Time Name 1 RUN(\*) -rw- 5467716 2011/02/21 11:27:12 DGS3120 Run\_1\_01\_027.had 2 CFG(\*) - rw- 27145 2011/02/21 11:47:58 TEST.CFG 2027124 KB total (2021724 KB free)<br>(\*) –with boot up info (k (b) -with backup info DGS-3120-24TC:admin#dir c: Command: dir c: Directory of /c: Idx Info Attr Size Update Time Name  $1 CFG(b) -rw- 27145$ 2011/02/21 11:45:51 config.cfg  $\mathbf{1}$  $_01_B24.$ had zuluyizyzu 18:50:21 DGSSIZU\_Run\_1\_01\_B24.had<br>2011/01/06 18:31:53 DGS3120\_Run\_1\_01\_027.had<br>2010/12/07 18:35:21 DGS3120\_Run\_1\_00\_026.had<br>2011/02/21 10:49:50 DGS3120\_Run\_1\_01\_B031.had<br>2011/02/21 11:41:59 system ∠כצ⊳ס 24 – איז<br>17736 – ישר<br>178340 – ישר **ERICITIE** ιω **RUN** 4 **RUN**  $-rw - 5469208$ 5  $RUN(b)$  $d = -0$ 29618 KB total (8139 KB free) (b) -with backup info  $(*)$  -with boot up info DGS-3120-24TC:admin#

**It will take effect after reboot.**

## **Appendix.**

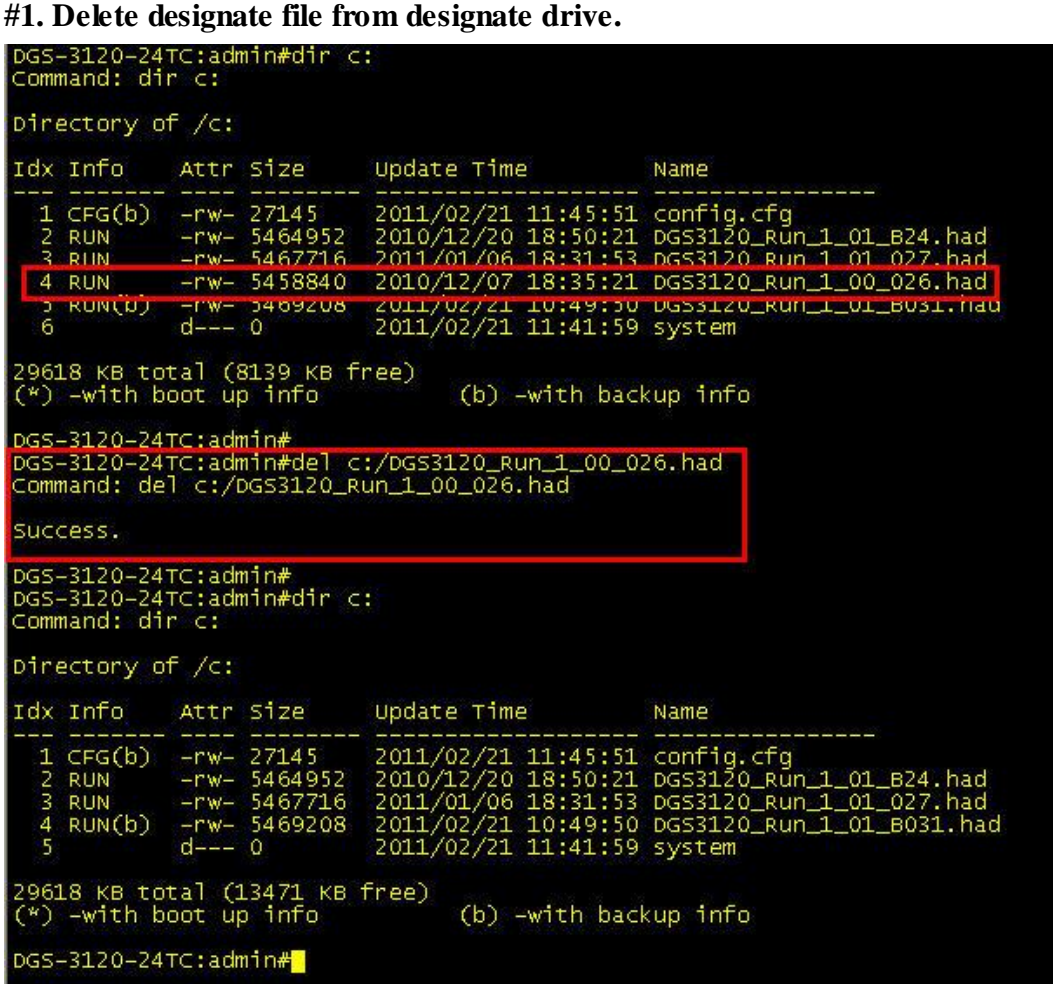

**Please notice that the command is "del", not "delete". F/W R1.00.026 disappeared from drive C.**

**#2. Copy F/W R1.01.027 from SD card back to drive C and named as "abc.had".**

DGS-3120-24TC:admin#dir c:<br>Command: dir c: Directory of /c: Idx Info Attr Size Update Time Name 27145<br>5464952<br>5467716<br>5469208<br>0  $-rw 1 CFG(b)$ **RUN**  $-rw \frac{2}{3}$ **RUN**  $-rw RUN(b)$  $\frac{-rw}{d+--}$ 29618 KB total (13471 KB free)<br>(\*) –with boot up info (b) -with backup info DGS-3120-24⊤C:admin#<br>DGS-3120-24⊤C:admin#dir d:<br>Command: dir d: Directory of /d: Idx Info Attr Size Update Time Name RUN(\*) -rw- 5467716<br>CFG(\*) -rw- 27145 2011/02/21 11:27:12 DGS3120\_Run\_1\_01\_027.had<br>2011/02/21 11:47:58 TEST.CFG  $\frac{1}{2}$ 2027124 KB total (2021724 KB free)<br>(\*) -with boot up info (b) -with backup info  $DGS-3120-24TC:admin#$ Copying............................. Done! DGS-3120-24TC:admin#dir c:<br>Command: dir c: Directory of /c: Idx Info Attr Size Update Time Name 1 RUN(b) - rw- 5467716 2011/02/21 12:01:55 abc.had 2011/02/21 11:45:51 config.cfg<br>2010/12/20 18:50:21 DGS3120\_Run\_1\_01\_B24.had<br>2011/01/06 18:31:53 DGS3120\_Run\_1\_01\_027.had<br>2011/02/21 10:49:50 DGS3120\_Run\_1\_01\_B031.had -rw- 27143<br>-rw- 5464952<br>-rw- 5467716<br>-rw- 5469208 **CHOLD)**<br>RUN 2 CFG<br>3 RUN<br>4 RUN<br>5 RUN

**#3. Copy configuration file "test.cfg" from SD card back to drive C and named as "testtest.cfg".**

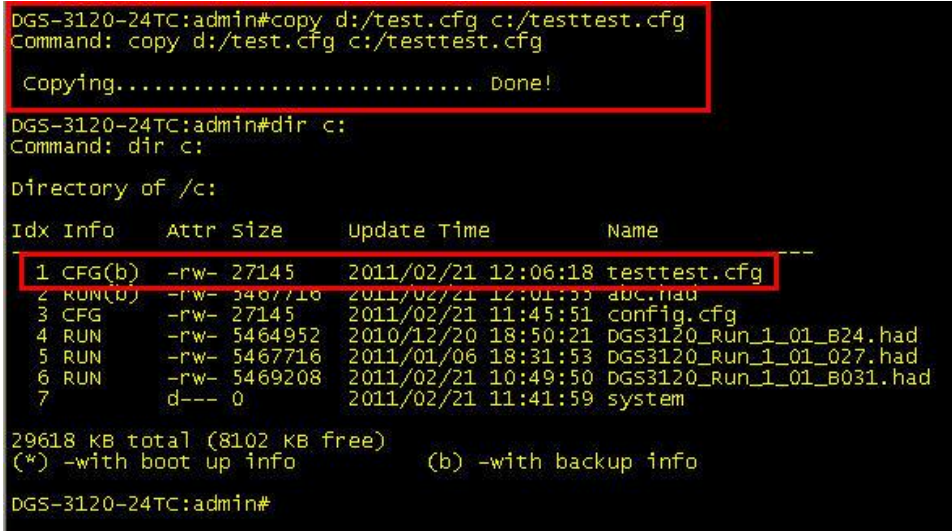